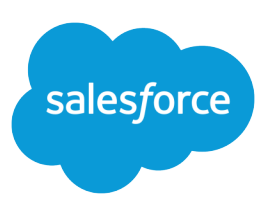

# BROWSER SUPPORT AND CONFIGURATION

#### **Summary**

Salesforce supports various Web browsers and recommends certain configuration settings to maximize performance.

### Supported Browsers

 $7,$ 

Learn about the browsers we support for the full Salesforce site.

 $\mathbf \Omega$ Important: Beginning Summer '15, we'll discontinue support for Microsoft® Internet Explorer® versions 7 and 8. For these versions, this means that some functions may no longer work after this date. Salesforce Customer Support will not investigate issues related to Internet Explorer 7 and 8 after this date.

To see the mobile browsers that are supported for the Salesforce1 app, check out "Requirements for Using the Salesforce1 App" in the Salesforce Help.

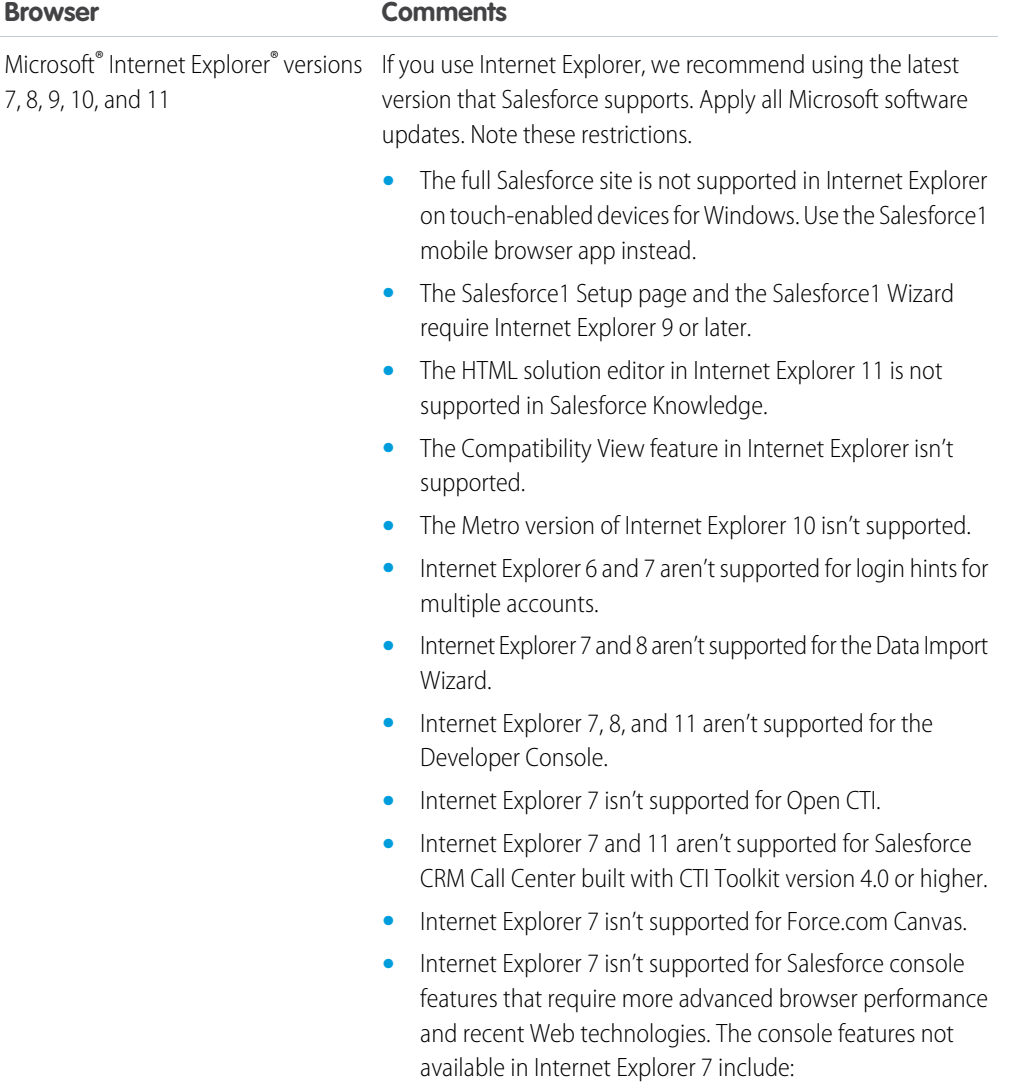

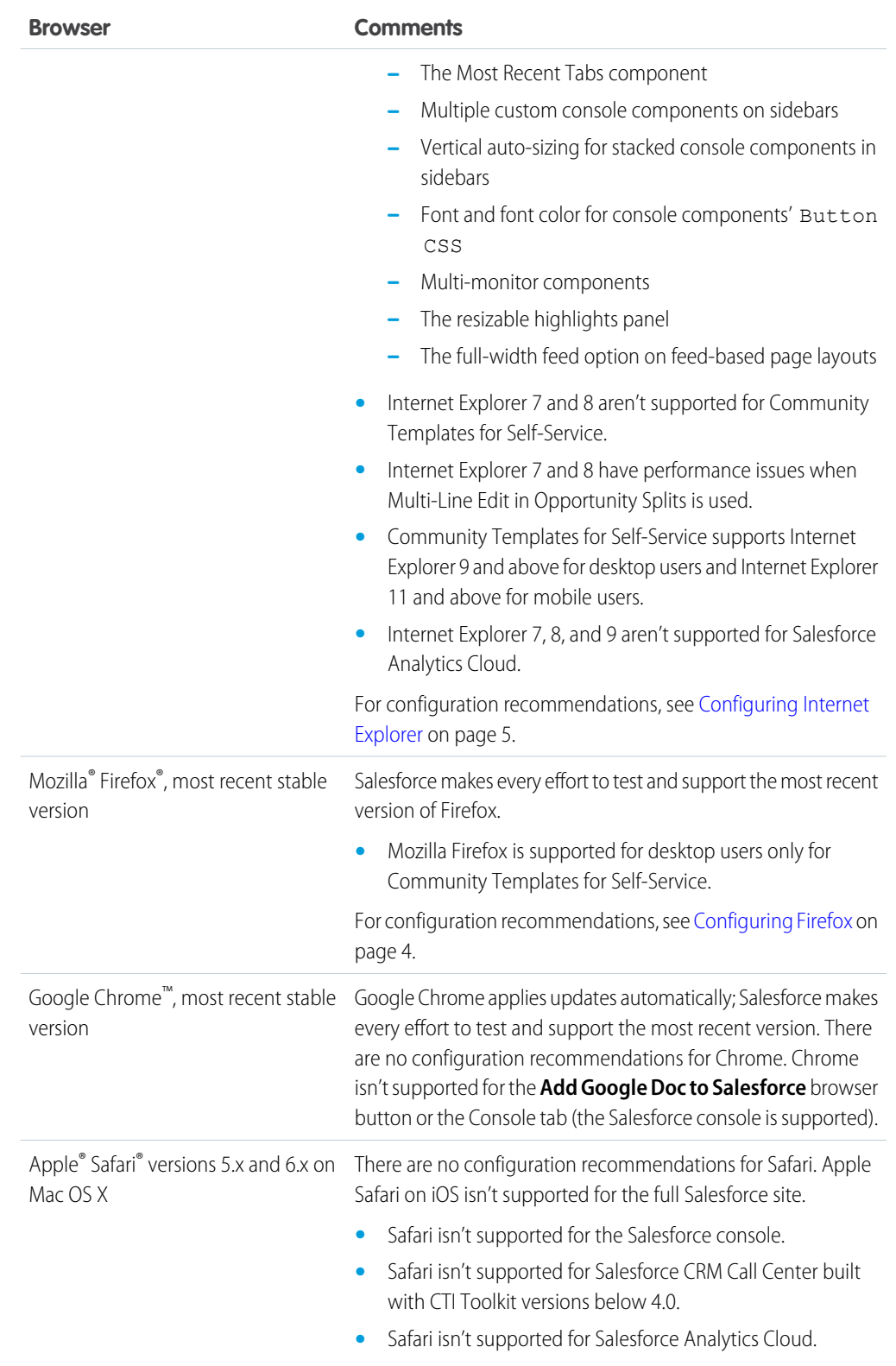

### Recommendations and Requirements for All Browsers

- **•** For all browsers, you must enable JavaScript, cookies, and TLS 1.0.
- Salesforce recommends a minimum screen resolution of 1024 x 768 for the best possible user experience. Screen resolutions smaller than 1024 x 768 may not display Salesforce features such as Report Builder and Page Layout Editor properly.
- For Mac OS users on Apple Safari or Google Chrome, make sure the system setting Show scroll bars is set to **Always**.
- **•** Some third-party Web browser plug-ins and extensions can interfere with the functionality of Chatter. If you experience malfunctions or inconsistent behavior with Chatter, disable all of the Web browser's plug-ins and extensions and try again.

Certain features in Salesforce—as well as some desktop clients, toolkits, and adapters—have their own browser requirements. For example:

- **•** Internet Explorer is the only supported browser for:
	- **–** Standard mail merge
	- **–** Installing Salesforce Classic on a Windows Mobile device
	- **–** Connect Offline
- **•** Firefox is recommended for the enhanced page layout editor.
- **•** Browser requirements also apply for uploading multiple files on Chatter.

### Discontinued or Limited Browser Support

As of Summer '12, Salesforce discontinued support for Microsoft® Internet Explorer® 6. Existing features that have previously worked in this browser may continue to work through 2014. Note these support restrictions.

- **•** Internet Explorer 6 isn't supported for:
	- **–** Answers
	- **–** Chatter
	- **–** Chatter Answers
	- **–** Cloud Scheduler
	- **–** Enhanced dashboard charting options
	- **–** Enhanced profile user interface
	- **–** Forecasts
	- **–** Global search
	- **–** Joined reports
	- **–** Live Agent
	- **–** Quote Template Editor
	- **–** Salesforce console
	- **–** Salesforce Knowledge
	- **–** Schema Builder
	- **–** Site.com
	- **–** Territory Management 2.0

**–** The new user interface theme

Internet Explorer 7 isn't supported for Site.com and Chatter Messenger. For systems running Microsoft Windows XP, Internet Explorer versions 7 and 8 with the latest security patches are supported for Chatter Answers.

## <span id="page-3-0"></span>Configuring Firefox

To ensure Salesforce works optimally with Firefox, you'll need to do a few configurations to the browser. Salesforce makes every effort to test and support the most recent version of Firefox.

### Required Settings

Make sure Firefox can accept cookies.

- **1.** Click **Tools** > **Options**.
- **2.** Go to the Privacy panel.
- **3.** For the Firefox will option, select **Use custom settings for history**
- **4.** Select the **Accept cookies from sites** option.
- **5.** Select the **Accept third-party cookies** option.
- **6.** For the Keep until option, select **they expire**.
- **7.** Click **OK**.

### Advanced Settings

Optionally, configure advanced caching preferences to maximize performance.

- **1.** Type *about: config* in the browser's location bar, and then press Enter.
- **2.** If a warning displays, click **I'll be careful, I promise!**
- **3.** Search for the following preferences and set them to the recommended value by double-clicking the preference name. Changes take effect immediately.
- **4.** Change how the browser retains common resources across requests by setting the following caching preferences.

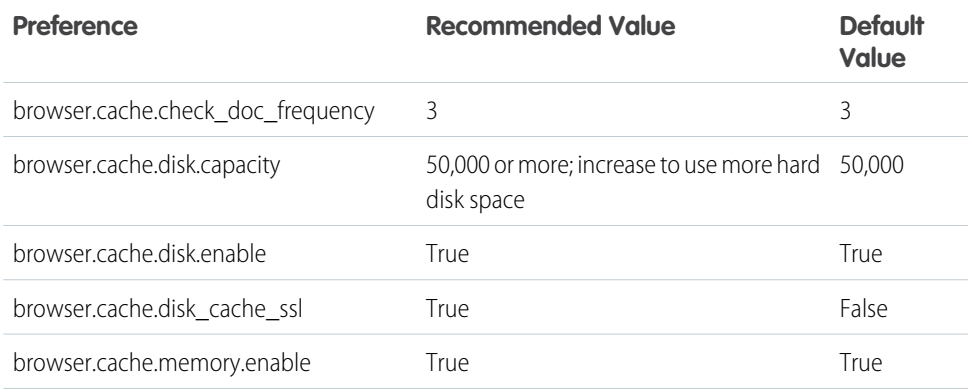

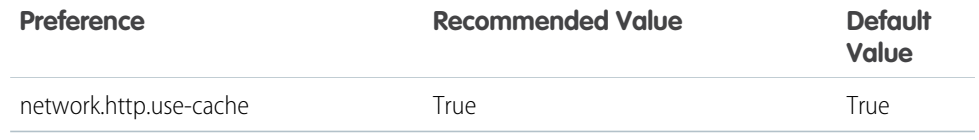

 $\mathbf{z}$ Note: You can set some of these preferences by clicking **Tools** > **Options** in the Firefox browser. Refer to [Firefox Help](http://support.mozilla.com) for details.

**COLL** Tip: Setting privacy.sanitize.sanitizeOnShutdown to "True" causes the cache to clear when Firefox shuts down. This increases privacy, but may decrease performance.To view the contents of your cache, type *about:cache* in the Firefox location bar and press Enter.

Refer to [MozillaZine Knowledge Base](http://kb.mozillazine.org) and [Firefox Support Home Page](http://support.mozilla.com) for more information on these and other preferences.

### <span id="page-4-0"></span>Configuring Internet Explorer

If you use Internet Explorer, we recommend using the latest version that Salesforce supports. Apply all Microsoft software updates.

To maximize the performance of Internet Explorer, set the following in the Internet Options dialog box via your browser's settings:

#### **General Tab**

- **1.** From the General tab, click **Settings** under Browsing History.
- **2.** For the Check for newer versions of stored pages option, select **Automatically**.
- **3.** For the Disk space to use option , enter at least 50 MB.

#### **Security Tab**

- **1.** From the Security tab, click **Custom Level** under Internet and scroll to the Scripting section.
- 2. Make sure the Active Scripting option is enabled. JavaScript depends on this setting being enabled.

#### **Privacy Tab**

- **1.** From the Privacy tab, click **Advanced**.
- **2.** Select the **Override automatic cookie handling** option.
- **3.** Select the **Always allow session cookies** option.
- **4.** For the **Third-party Cookies** option, select **Accept**.

#### **Advanced Tab**

From the Advanced tab, scroll to the Security section and do the following:

- **•** Do not select the Do not save encrypted pages to disk option.
- Select Use TLS 1.0, Use TLS 1.1, and Use TLS 1.2. For best results, make sure that Use SSL 2.0 and Use SSL 3.0 are disabled.

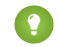

Tip: The Empty Temporary Internet Files folder when browser is closed option causes the cache to clear when Internet Explorer is shut down. This increases privacy, but may decrease performance.